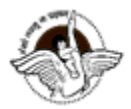

**BAL BHARATI PUBLIC SCHOOL, PITAMPURA, DELHI – 110034**

## **SUBJECT:- COMPUTERS CLASS:- VIII**

## **CHAPTER:- Google Apps (Part1)**

#### **POINTS TO REMEMBER**

- 1. Google is used mainly as Search Engine
- 2. Google has developed many web based applications called as Google Apps. Google Search, Google Accounts, Google Doc are called Google Apps.
- 3. Cloud Computing Ability to access your files and soft wares from anywhere you have access to the Internet.
- 4. A web browser is a software application in order to view webpages on the Internet. **Example :- Google Chrome.** It is free, open source browser.
- 5. Google Maps is a web mapping service that enables you to display maps by searching for an address or a place of interest. It shows GPS navigation, traffic , nearby places of interest.

<https://www.youtube.com/watch?v=0ArABLo8Mog>

**Applications of GPS:-** <https://www.youtube.com/watch?v=zJTflA9CYwU>

- 6. Google Translate is a free online language translation service. It supports various languages such as Arabic, Korean, Japanese etc.
- 7. Google Assistant is an artificial intelligence-powered virtual assistant developed by Google that is primarily available on mobile and smart home devices. Unlike the company's previous virtual assistant, Google Now, the Google Assistant can engage in two-way conversations.
- 8. **Google Assistant** offers **voice** commands, **voice** searching, and **voice**-activated device control, letting you complete a number of tasks after you've said the "OK **Google**" or "Hey, **Google**" wake words. It is designed to give you conversational interactions.

#### **Google Assistant will:**

- Control your devices and your smart home.
- Access information from your calendars and other personal information.
- Find information online, from restaurant bookings to directions, weather and news.
- Control your music.
- Run timers and reminders and much more.

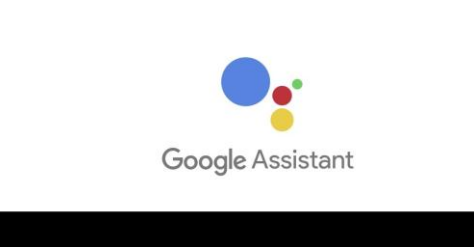

Watch the YouTube link given below to know about some useful Google Assistant Tricks :<https://www.youtube.com/watch?v=KVJcz3bR4Yo>

9. Google Earth - Google Earth is a computer program that renders a 3D representation of Earth based primarily on satellite imagery. Some images are remarkably detailed sych that one can zoom in close enough to read sign boards or read the number plates on the cars on a street.

#### **How do I locate places on Google Earth? Open Street View**

- 1. Using Google Chrome on your computer, open Google Earth.
- 2. Click a place, or search for a location.
- 3. Zoom in to see the area in more detail.
- 4. On the bottom right of the screen, click Pegman.
- 5. Click a highlighted area. The circles or areas colored blue can be seen in Street View.

### **Research Based Activity (Based on Google Earth)**

- **1) How can I see my house on Google Earth?**
- To **find** your own **house**:
- Go to the search box on the top left and enter your address.
- Double-click your address in the search results.
- **Google Earth will** fly you to your neighborhood.
- Drag the Pegman icon to access Street **View** and get an up-close look at your home.

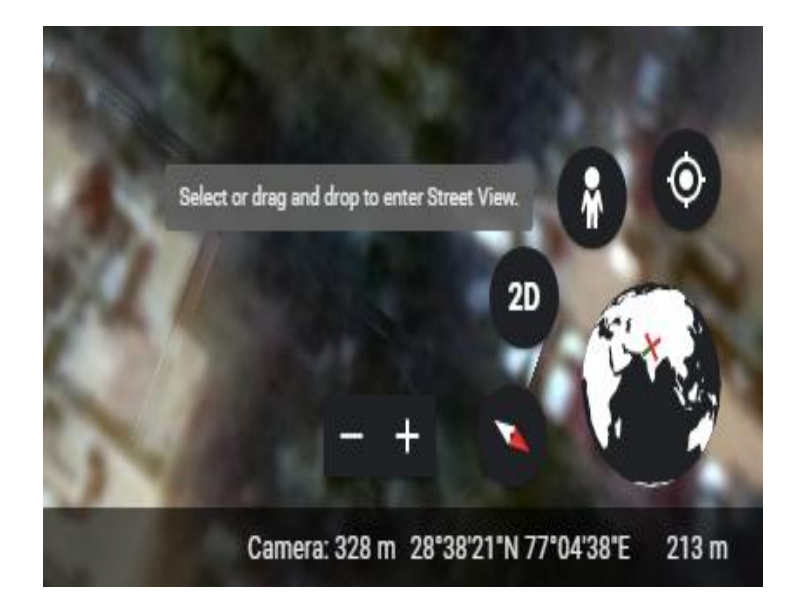

You can click on Voyager Icon to explore the World's greatest places.

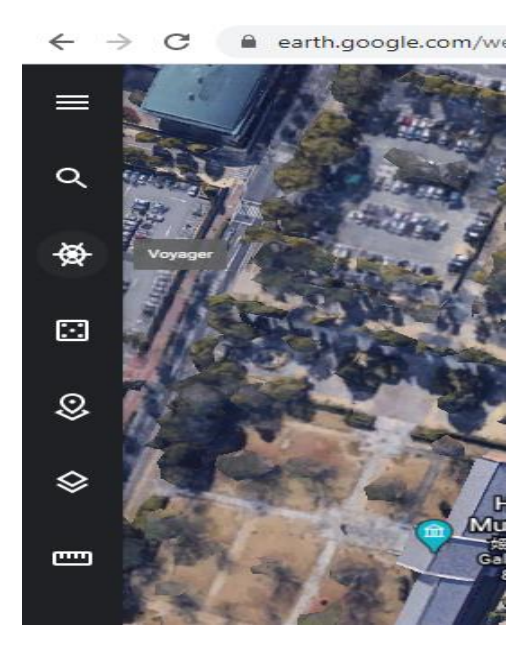

# **For staying in Touch**

- Gmail  $\rightarrow$  Web based email application. We can use Gmail to create, send, receive, forward, print, delete and organize email messages. <https://www.youtube.com/watch?v=2eH0JbEE-6k>
- Google +  $\rightarrow$  Social Networking Site to connect with people who share similar personal or professional interests.
- Google Allo  $\rightarrow$  Instant Mobile messaging App developed by Google. It has stickers, doodles and emojis and also provides smart reply function that features automatic suggested reply option instead of typing
- Google Duo  $\rightarrow$  High quality Video calling App that works both on iOS and Android.
- Google Blogger  $\rightarrow$  Blog publishing service by Google by which you can publish your ideas, opinions and stories online.
	- **1. Activity based on Gmail** 
		- **Send an email to your cousin describing him the features of Gmail.**

\*\*\*\*\*\*\*\*\*\*\*\*\*\*\*\*\*\*\*\*

- **Also attach any picture taken by you during the lockdown in the email.**
- **Watch the video link given below and then organize your mails into labels.** [https://www.youtube.com/](https://www.youtube.com/%20watch?v=WMj4AknyX6o) watch?v=WMj4AknyX6o